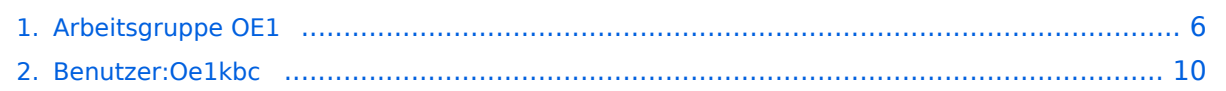

# **Arbeitsgruppe OE1**

[Versionsgeschichte interaktiv durchsuchen](https://wiki.oevsv.at) [VisuellWikitext](https://wiki.oevsv.at)

Kurt zeigte einen Überblick über die

dem MUMBLE Server.<br />

Konfigurationshilfen [[Media:

**−**

## **[Version vom 5. Februar 2011, 01:15 Uhr](#page-5-0) ( [Version vom 5. Februar 2011, 01:24 Uhr](#page-5-0) ( [Quelltext anzeigen\)](#page-5-0)**

[Oe1kbc](#page-9-0) [\(Diskussion](https://wiki.oevsv.at/w/index.php?title=Benutzer_Diskussion:Oe1kbc&action=view) | [Beiträge\)](https://wiki.oevsv.at/wiki/Spezial:Beitr%C3%A4ge/Oe1kbc) [\(→Anwendungen im HAMNET](#page-8-0)) [← Zum vorherigen Versionsunterschied](#page-5-0)

**[Quelltext anzeigen](#page-5-0))**

[Oe1kbc](#page-9-0) ([Diskussion](https://wiki.oevsv.at/w/index.php?title=Benutzer_Diskussion:Oe1kbc&action=view) | [Beiträge](https://wiki.oevsv.at/wiki/Spezial:Beitr%C3%A4ge/Oe1kbc)) ([→Anwendungen im HAMNET\)](#page-8-0) [Zum nächsten Versionsunterschied →](#page-5-0)

#### **Zeile 87: Zeile 87:**

bereits sehr zahlreichen Anwendungen im HAMNET mit nachfolgendem Live Einstieg in Packet Radio via HAMNET, D-RATS und Kurt zeigte einen Überblick über die bereits sehr zahlreichen Anwendungen im HAMNET mit nachfolgendem Live Einstieg in Packet Radio via HAMNET, D-RATS und dem MUMBLE Server.<br />

#### $\langle \text{br/>}$   $\langle \text{br/>}$

Hier finden Sie die Folien zum Vortrag mit Konfigurationshilfen [[Media: Anwendungen\_im\_HAMNET.pdf**|Anwendun gen im HAMNET**]]

 $====$  HAMNET - Learning by doing  $====$ 

Hier finden Sie die Folien zum Vortrag mit

Anwendungen\_im\_HAMNET.pdf]] **<sup>+</sup>**

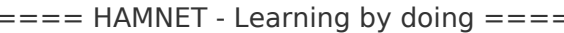

# Version vom 5. Februar 2011, 01:24 Uhr

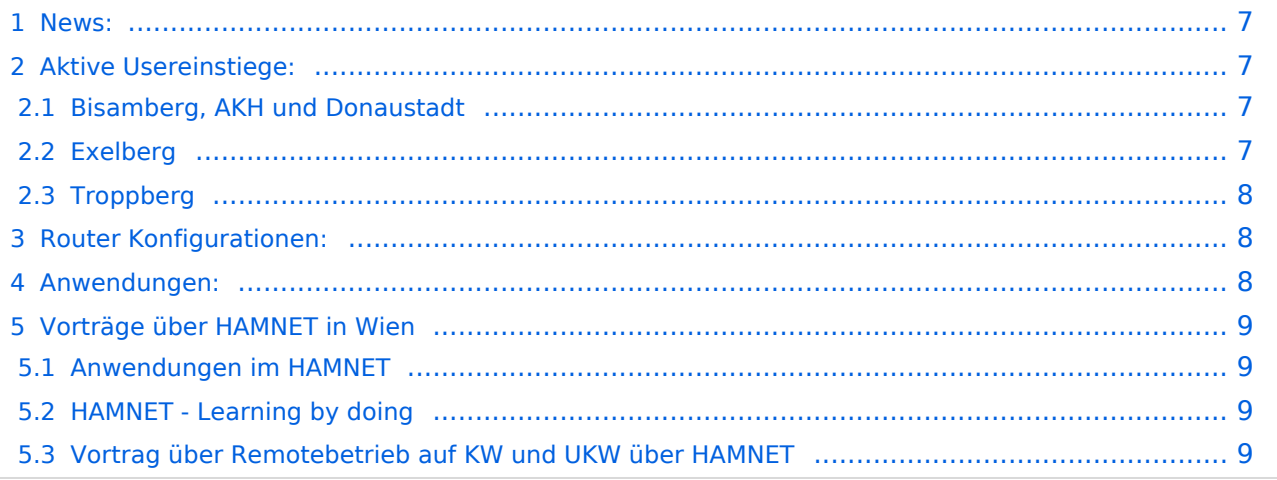

### News:

- \* [Datei:new2blinkt.gif](https://wiki.oevsv.at/w/index.php?title=Spezial:Hochladen&wpDestFile=new2blinkt.gif)'Wer ist ONLINE im HAMNET' die neue Information am Index Server vom LV1 [Usereinstiege@LV1\\_Indexserver](http://web.oe1.ampr.at/home/informationen/usereinstiege.aspx#)
- \* Der Workshop 'HAMNET Learning by doing' zum nachlesen [HAMNET Learning](https://wiki.oevsv.at/w/nsfr_img_auth.php/a/ad/Vortrag_LV1_HAMNET_Learning_by_doing.pdf)  [by doing](https://wiki.oevsv.at/w/nsfr_img_auth.php/a/ad/Vortrag_LV1_HAMNET_Learning_by_doing.pdf)
	- $*$  OE1 Index Webserver ist auf seinem entgültigen Standort im AKH.
	- \* APRS IGate via HAMNET in OE1 aprs.oe1.ampr.at:14580
- \* LIVE Mitschnitt vom Vortrag 'HAMNET in Wien' [\[1\]](http://www.ustream.tv/recorded/10138622)
- \* Der Vortrag 'HAMNET in Wien' zum nachlesen [Vortrag HAMNET in Wien](https://wiki.oevsv.at/w/nsfr_img_auth.php/d/db/Vortrag_LV1_HAMNET_IN_WIEN.pdf)
- \* Mumble Server der Repeater für das HAMNET Download über [http://web.oe1.ampr.at Kategorie Downloads](http://web.oe1.ampr.at/home/downloads.aspx#) (Mumble 1.2.2)

## Aktive Usereinstiege:

- OE1XDS AKH Wien 9 - [vertikal](https://wiki.oevsv.at/w/index.php?title=Vertikal&action=view)  5785 / 5 MHz
- OE1XVC Roter Hiasl Wien 22 - [vertikal](https://wiki.oevsv.at/w/index.php?title=Vertikal&action=view)  5745 / 5 MHz
- OE1XVC Roter Hiasl Wien 22 - [horizontal](https://wiki.oevsv.at/w/index.php?title=Horizontal&action=view) mit 60° Sektor Richtung Aderklaa 5785 / 5 MHz
- OE1XRU Wien Bisamberg Wien 21 [horizontal](https://wiki.oevsv.at/w/index.php?title=Horizontal&action=view) mit 90° Sektor 5745 / 5 MHz
- OE1XRU Wien Bisamberg Wien 21 [horizontal](https://wiki.oevsv.at/w/index.php?title=Horizontal&action=view) mit 120° Sektor 5785 / 5 MHz
- OE3XEA Exelberg [horizontal](https://wiki.oevsv.at/w/index.php?title=Horizontal&action=view) mit Sektorantenne 60° Richtung West 5785 / 10 Mhz
- OE3XBR Troppberg [horizontal](https://wiki.oevsv.at/w/index.php?title=Horizontal&action=view) mit Sektorantenne 90° Richtung Tullnerfeld 2432 / 5 Mhz
- OE3XBR Troppberg [horizontal](https://wiki.oevsv.at/w/index.php?title=Horizontal&action=view) mit Planarantenne +/- 10° Richtung Jauerling 5680 / 10 Mhz

#### Bisamberg, AKH und Donaustadt

**Einstiege sind über 5GHz Zugang zu erreichen:**

- o SSID: HAMNET
- o Bandbreite: 5MHz o Frequenz: 5785 bzw. 5745 MHz
- o IP: DHCP
- 

### Exelberg

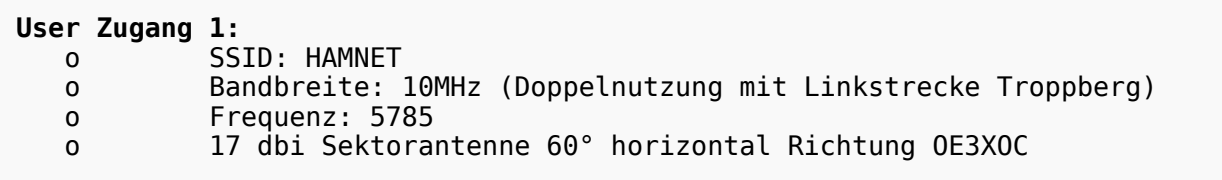

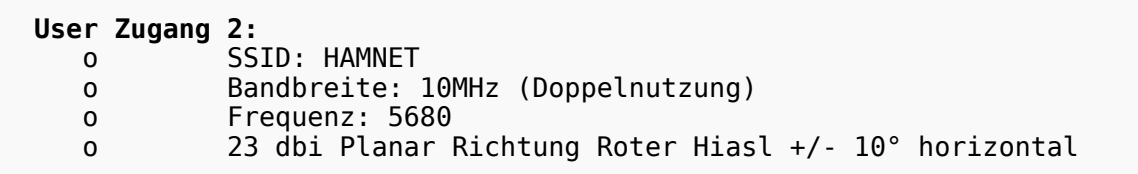

### **Troppberg**

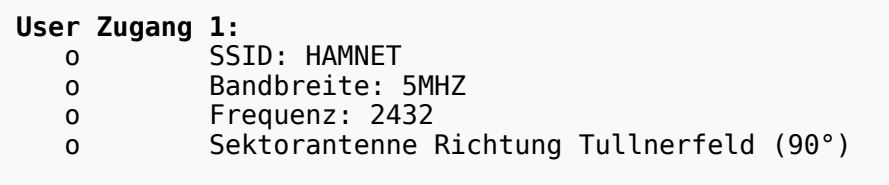

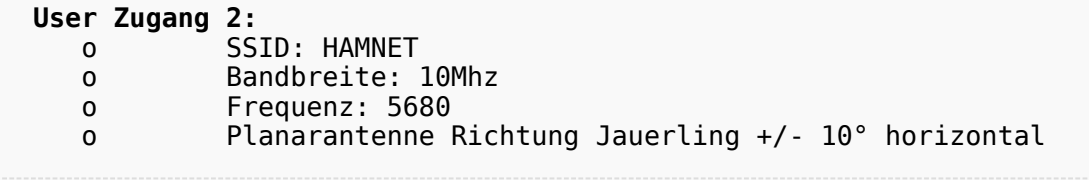

73 de OE1NDB, OE3NSC, OE3OLU und OE1KBC

# Router Konfigurationen:

**Info:** Ubiquiti Router Konfigurationen: Nanostation 5 -> Userzugang mit [Ubiquiti Nanostation 5](https://wiki.oevsv.at/w/nsfr_img_auth.php/e/e9/HAMNET_Userzugang.pdf) Nanostation M5 -> Userzugang mit [Ubiquiti Nanostation M5](https://wiki.oevsv.at/w/nsfr_img_auth.php/7/7c/ANLEITUNG_HAMNET_NANOSTATION_M5.pdf) Bullet M5 -> Userzugang mit [Ubiquiti Bullet M5](https://wiki.oevsv.at/w/nsfr_img_auth.php/7/7c/ANLEITUNG_HAMNET_BULLET_M5.pdf)

**Wichtig:** Die Nanostation 5 sollte nicht über 20dbm Signalstärke betrieben werden, der SNR geht sonst um 8-10 db zurück.

### Anwendungen:

In Wien ist der Index Web Server für OE1 [\[2\]](http://web.oe1.ampr.at), eine Web Cam [\[3\]](http://webcam.oe1xru.ampr.at) und ein Mumble Server On Air gegangen.

Nähere Informationen unter [Anwendungen im Hamnet](http://wiki.oevsv.at/index.php/Anwendungen_am_HAMNET).

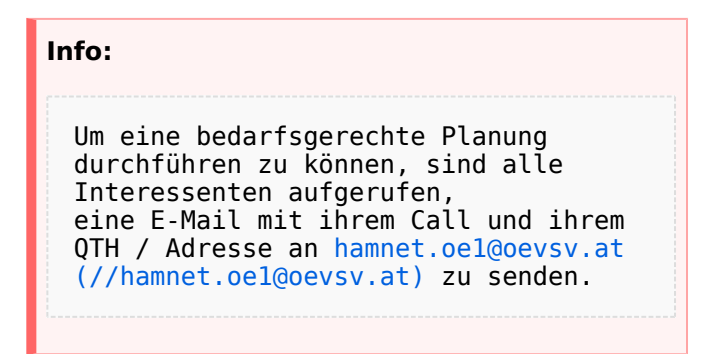

## Vorträge über HAMNET in Wien

### Anwendungen im HAMNET

Am Donnerstag den 27. Jänner 2011 fand um 19:00 Uhr im LV1 - Vortragssaal ein HAMNET Vortrag statt.

Kurt zeigte einen Überblick über die bereits sehr zahlreichen Anwendungen im HAMNET mit nachfolgendem Live Einstieg in Packet Radio via HAMNET, D-RATS und dem MUMBLE Server.

Hier finden Sie die Folien zum Vortrag mit Konfigurationshilfen [Anwendungen im HAMNET](https://wiki.oevsv.at/w/nsfr_img_auth.php/5/5d/Anwendungen_im_HAMNET.pdf)

### HAMNET - Learning by doing

Am Donnerstag den 25. November 2010 fand um 19:00 Uhr im LV1 - Vortragssaal ein HAMNET Workshop statt.

Wir zeigen HAMNET in der Praxis mit praktischen Tips, Konfigurationen und Anwendungen.

### Vortrag über Remotebetrieb auf KW und UKW über HAMNET

Am Donnerstag den 7. Oktober 2010 fand um 19:00 Uhr im LV1 - Vortragssaal von Gregor OE1SGW und Kurt OE1KBC der Vortrag zum aktuellen Ausbaustand von HAMNET in Wien statt.

Hier finden Sie den LINK zum VIDEO LIVE Mitschnitt [\[4\]](http://www.ustream.tv/recorded/10138622)

# <span id="page-5-0"></span>**Arbeitsgruppe OE1: Unterschied zwischen den Versionen**

[Versionsgeschichte interaktiv durchsuchen](https://wiki.oevsv.at) [VisuellWikitext](https://wiki.oevsv.at)

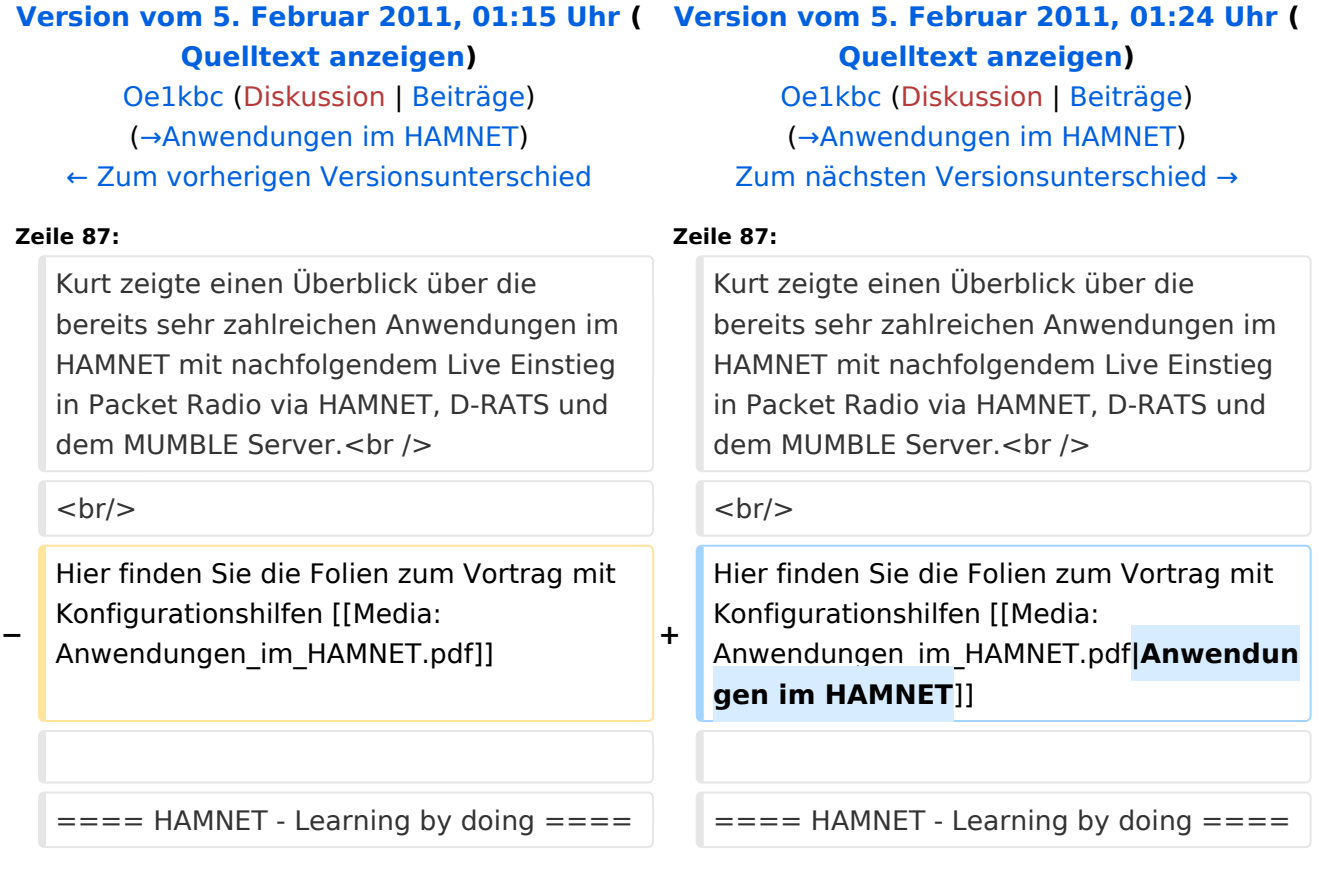

# Version vom 5. Februar 2011, 01:24 Uhr

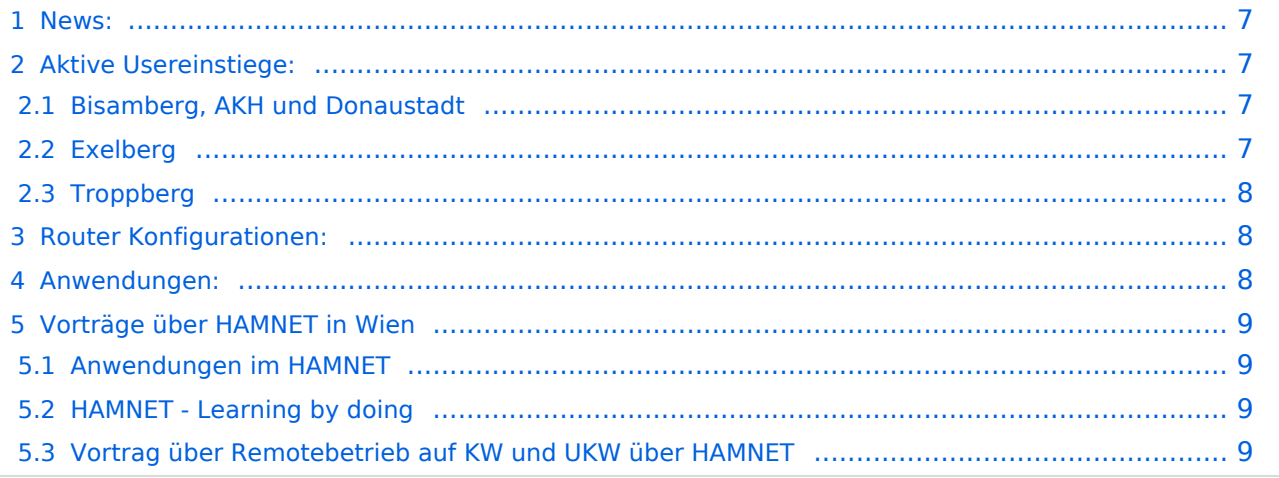

### <span id="page-6-0"></span>News:

- \* [Datei:new2blinkt.gif](https://wiki.oevsv.at/w/index.php?title=Spezial:Hochladen&wpDestFile=new2blinkt.gif)'Wer ist ONLINE im HAMNET' die neue Information am Index Server vom LV1 [Usereinstiege@LV1\\_Indexserver](http://web.oe1.ampr.at/home/informationen/usereinstiege.aspx#)
- \* Der Workshop 'HAMNET Learning by doing' zum nachlesen [HAMNET Learning](https://wiki.oevsv.at/w/nsfr_img_auth.php/a/ad/Vortrag_LV1_HAMNET_Learning_by_doing.pdf)  [by doing](https://wiki.oevsv.at/w/nsfr_img_auth.php/a/ad/Vortrag_LV1_HAMNET_Learning_by_doing.pdf)
	- $*$  OE1 Index Webserver ist auf seinem entgültigen Standort im AKH.
	- \* APRS IGate via HAMNET in OE1 aprs.oe1.ampr.at:14580
- \* LIVE Mitschnitt vom Vortrag 'HAMNET in Wien' [\[1\]](http://www.ustream.tv/recorded/10138622)
- \* Der Vortrag 'HAMNET in Wien' zum nachlesen [Vortrag HAMNET in Wien](https://wiki.oevsv.at/w/nsfr_img_auth.php/d/db/Vortrag_LV1_HAMNET_IN_WIEN.pdf)
- \* Mumble Server der Repeater für das HAMNET Download über [http://web.oe1.ampr.at Kategorie Downloads](http://web.oe1.ampr.at/home/downloads.aspx#) (Mumble 1.2.2)

## <span id="page-6-1"></span>Aktive Usereinstiege:

- OE1XDS AKH Wien 9 - [vertikal](https://wiki.oevsv.at/w/index.php?title=Vertikal&action=view)  5785 / 5 MHz
- OE1XVC Roter Hiasl Wien 22 - [vertikal](https://wiki.oevsv.at/w/index.php?title=Vertikal&action=view)  5745 / 5 MHz
- OE1XVC Roter Hiasl Wien 22 - [horizontal](https://wiki.oevsv.at/w/index.php?title=Horizontal&action=view) mit 60° Sektor Richtung Aderklaa 5785 / 5 MHz
- OE1XRU Wien Bisamberg Wien 21 [horizontal](https://wiki.oevsv.at/w/index.php?title=Horizontal&action=view) mit 90° Sektor 5745 / 5 MHz
- OE1XRU Wien Bisamberg Wien 21 [horizontal](https://wiki.oevsv.at/w/index.php?title=Horizontal&action=view) mit 120° Sektor 5785 / 5 MHz
- OE3XEA Exelberg [horizontal](https://wiki.oevsv.at/w/index.php?title=Horizontal&action=view) mit Sektorantenne 60° Richtung West 5785 / 10 Mhz
- OE3XBR Troppberg [horizontal](https://wiki.oevsv.at/w/index.php?title=Horizontal&action=view) mit Sektorantenne 90° Richtung Tullnerfeld 2432 / 5 Mhz
- OE3XBR Troppberg [horizontal](https://wiki.oevsv.at/w/index.php?title=Horizontal&action=view) mit Planarantenne +/- 10° Richtung Jauerling 5680 / 10 Mhz

#### <span id="page-6-2"></span>Bisamberg, AKH und Donaustadt

**Einstiege sind über 5GHz Zugang zu erreichen:**

- o SSID: HAMNET
- o Bandbreite: 5MHz o Frequenz: 5785 bzw. 5745 MHz
- o IP: DHCP
- 

### <span id="page-6-3"></span>Exelberg

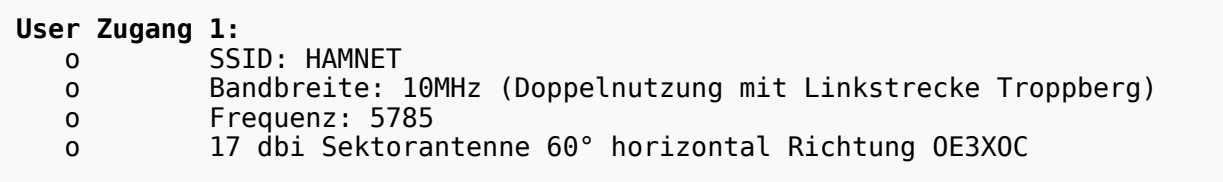

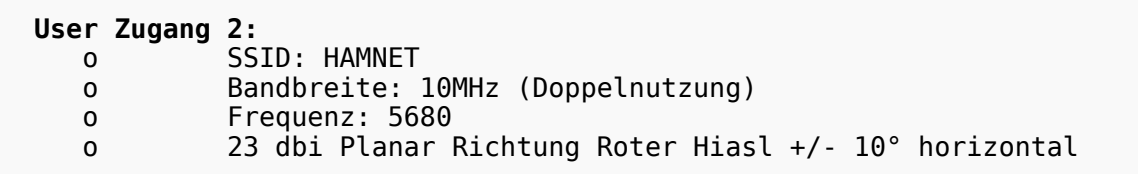

### <span id="page-7-0"></span>**Troppberg**

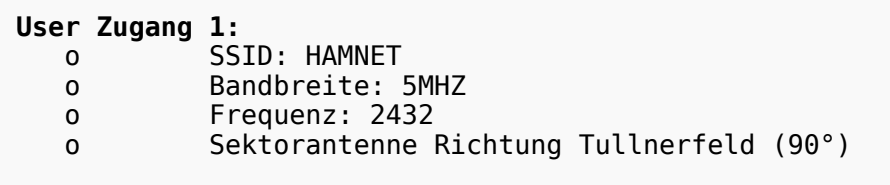

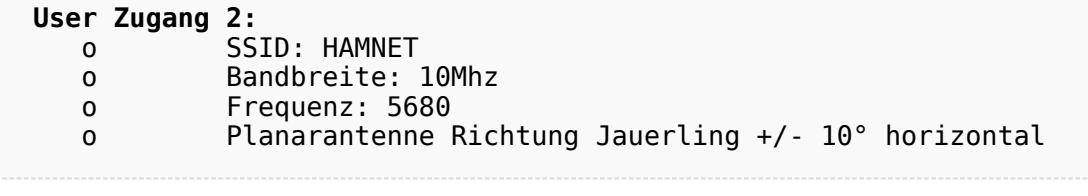

73 de OE1NDB, OE3NSC, OE3OLU und OE1KBC

## <span id="page-7-1"></span>Router Konfigurationen:

**Info:** Ubiquiti Router Konfigurationen: Nanostation 5 -> Userzugang mit [Ubiquiti Nanostation 5](https://wiki.oevsv.at/w/nsfr_img_auth.php/e/e9/HAMNET_Userzugang.pdf) Nanostation M5 -> Userzugang mit [Ubiquiti Nanostation M5](https://wiki.oevsv.at/w/nsfr_img_auth.php/7/7c/ANLEITUNG_HAMNET_NANOSTATION_M5.pdf) Bullet M5 -> Userzugang mit [Ubiquiti Bullet M5](https://wiki.oevsv.at/w/nsfr_img_auth.php/7/7c/ANLEITUNG_HAMNET_BULLET_M5.pdf)

**Wichtig:** Die Nanostation 5 sollte nicht über 20dbm Signalstärke betrieben werden, der SNR geht sonst um 8-10 db zurück.

### <span id="page-7-2"></span>Anwendungen:

In Wien ist der Index Web Server für OE1 [\[2\]](http://web.oe1.ampr.at), eine Web Cam [\[3\]](http://webcam.oe1xru.ampr.at) und ein Mumble Server On Air gegangen.

Nähere Informationen unter [Anwendungen im Hamnet](http://wiki.oevsv.at/index.php/Anwendungen_am_HAMNET).

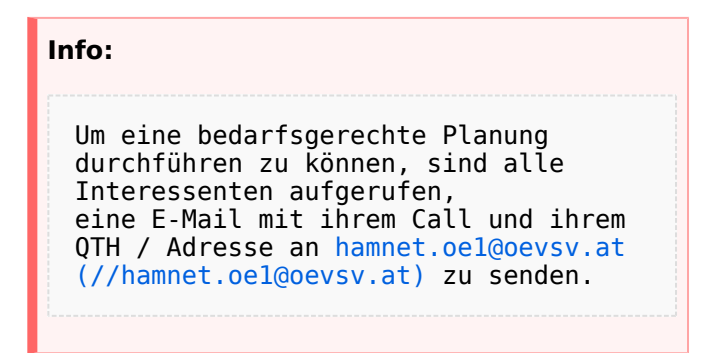

## <span id="page-8-1"></span>Vorträge über HAMNET in Wien

### <span id="page-8-0"></span>Anwendungen im HAMNET

Am Donnerstag den 27. Jänner 2011 fand um 19:00 Uhr im LV1 - Vortragssaal ein HAMNET Vortrag statt.

Kurt zeigte einen Überblick über die bereits sehr zahlreichen Anwendungen im HAMNET mit nachfolgendem Live Einstieg in Packet Radio via HAMNET, D-RATS und dem MUMBLE Server.

Hier finden Sie die Folien zum Vortrag mit Konfigurationshilfen [Anwendungen im HAMNET](https://wiki.oevsv.at/w/nsfr_img_auth.php/5/5d/Anwendungen_im_HAMNET.pdf)

### <span id="page-8-2"></span>HAMNET - Learning by doing

Am Donnerstag den 25. November 2010 fand um 19:00 Uhr im LV1 - Vortragssaal ein HAMNET Workshop statt.

Wir zeigen HAMNET in der Praxis mit praktischen Tips, Konfigurationen und Anwendungen.

### <span id="page-8-3"></span>Vortrag über Remotebetrieb auf KW und UKW über HAMNET

Am Donnerstag den 7. Oktober 2010 fand um 19:00 Uhr im LV1 - Vortragssaal von Gregor OE1SGW und Kurt OE1KBC der Vortrag zum aktuellen Ausbaustand von HAMNET in Wien statt.

Hier finden Sie den LINK zum VIDEO LIVE Mitschnitt [\[4\]](http://www.ustream.tv/recorded/10138622)

# <span id="page-9-0"></span>**Arbeitsgruppe OE1: Unterschied zwischen den Versionen**

[Versionsgeschichte interaktiv durchsuchen](https://wiki.oevsv.at) [VisuellWikitext](https://wiki.oevsv.at)

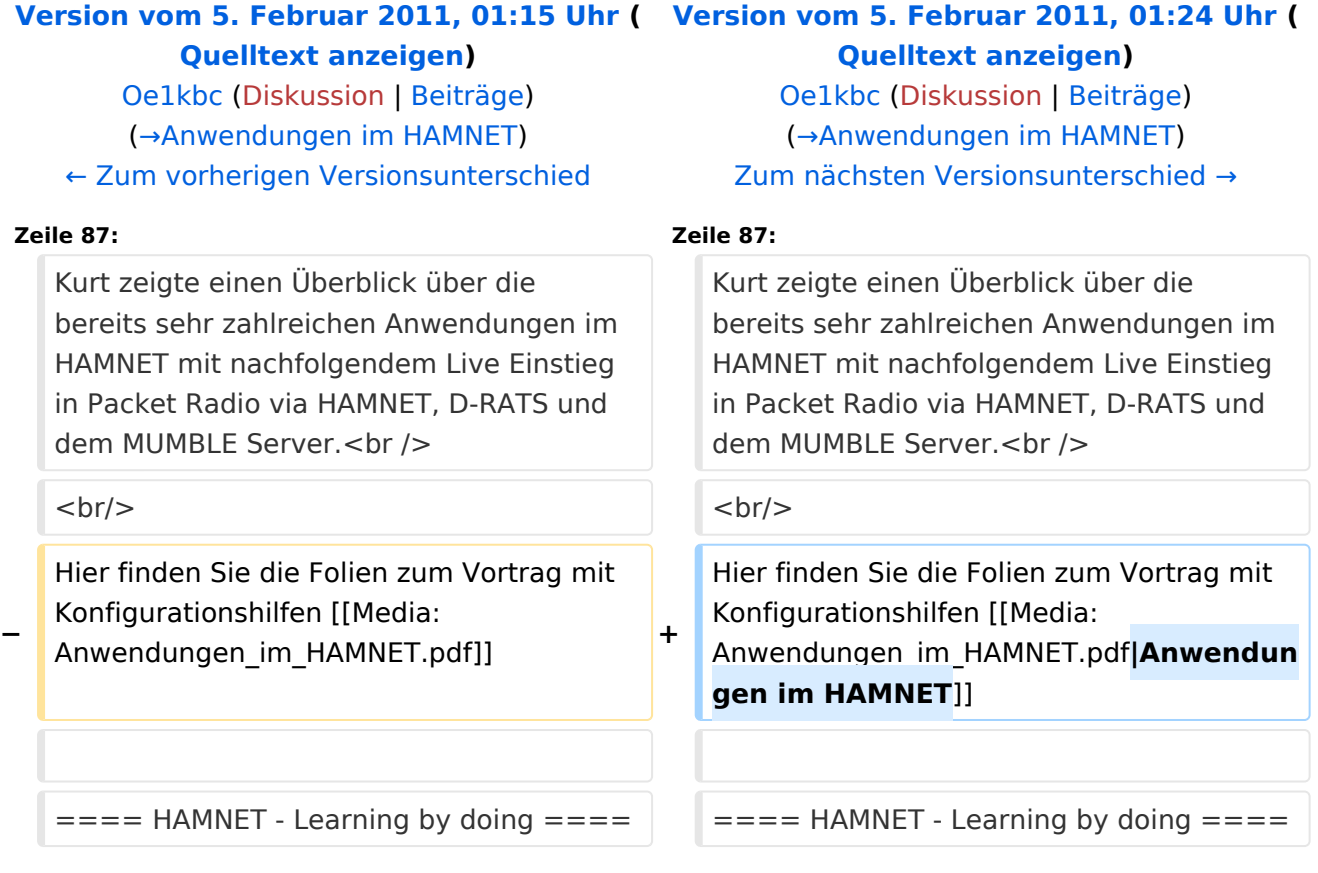

# Version vom 5. Februar 2011, 01:24 Uhr

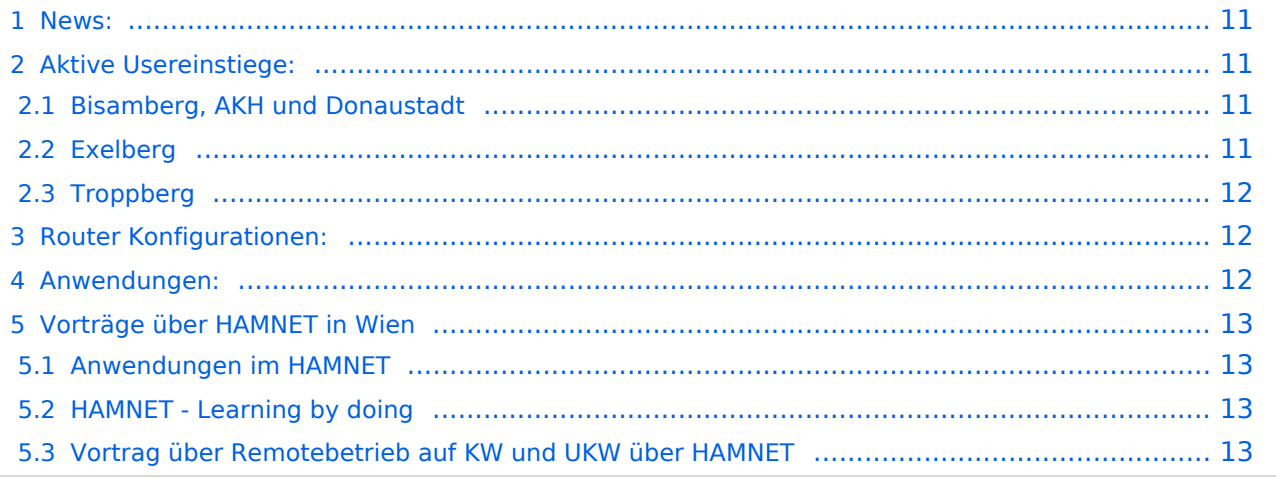

### <span id="page-10-0"></span>News:

- \* [Datei:new2blinkt.gif](https://wiki.oevsv.at/w/index.php?title=Spezial:Hochladen&wpDestFile=new2blinkt.gif)'Wer ist ONLINE im HAMNET' die neue Information am
- Index Server vom LV1 [Usereinstiege@LV1\\_Indexserver](http://web.oe1.ampr.at/home/informationen/usereinstiege.aspx#)
- \* Der Workshop 'HAMNET Learning by doing' zum nachlesen [HAMNET Learning](https://wiki.oevsv.at/w/nsfr_img_auth.php/a/ad/Vortrag_LV1_HAMNET_Learning_by_doing.pdf)  [by doing](https://wiki.oevsv.at/w/nsfr_img_auth.php/a/ad/Vortrag_LV1_HAMNET_Learning_by_doing.pdf)
	- $*$  OE1 Index Webserver ist auf seinem entgültigen Standort im AKH.
	- \* APRS IGate via HAMNET in OE1 aprs.oe1.ampr.at:14580
- \* LIVE Mitschnitt vom Vortrag 'HAMNET in Wien' [\[1\]](http://www.ustream.tv/recorded/10138622)
- \* Der Vortrag 'HAMNET in Wien' zum nachlesen [Vortrag HAMNET in Wien](https://wiki.oevsv.at/w/nsfr_img_auth.php/d/db/Vortrag_LV1_HAMNET_IN_WIEN.pdf)
- \* Mumble Server der Repeater für das HAMNET Download über [http://web.oe1.ampr.at Kategorie Downloads](http://web.oe1.ampr.at/home/downloads.aspx#) (Mumble 1.2.2)

## <span id="page-10-1"></span>Aktive Usereinstiege:

- OE1XDS AKH Wien 9 - [vertikal](https://wiki.oevsv.at/w/index.php?title=Vertikal&action=view)  5785 / 5 MHz
- OE1XVC Roter Hiasl Wien 22 - [vertikal](https://wiki.oevsv.at/w/index.php?title=Vertikal&action=view)  5745 / 5 MHz
- OE1XVC Roter Hiasl Wien 22 - [horizontal](https://wiki.oevsv.at/w/index.php?title=Horizontal&action=view) mit 60° Sektor Richtung Aderklaa 5785 / 5 MHz
- OE1XRU Wien Bisamberg Wien 21 [horizontal](https://wiki.oevsv.at/w/index.php?title=Horizontal&action=view) mit 90° Sektor 5745 / 5 MHz
- OE1XRU Wien Bisamberg Wien 21 [horizontal](https://wiki.oevsv.at/w/index.php?title=Horizontal&action=view) mit 120° Sektor 5785 / 5 MHz
- OE3XEA Exelberg [horizontal](https://wiki.oevsv.at/w/index.php?title=Horizontal&action=view) mit Sektorantenne 60° Richtung West 5785 / 10 Mhz
- OE3XBR Troppberg [horizontal](https://wiki.oevsv.at/w/index.php?title=Horizontal&action=view) mit Sektorantenne 90° Richtung Tullnerfeld 2432 / 5 Mhz
- OE3XBR Troppberg [horizontal](https://wiki.oevsv.at/w/index.php?title=Horizontal&action=view) mit Planarantenne +/- 10° Richtung Jauerling 5680 / 10 Mhz

#### <span id="page-10-2"></span>Bisamberg, AKH und Donaustadt

**Einstiege sind über 5GHz Zugang zu erreichen:**

- o SSID: HAMNET
- o Bandbreite: 5MHz o Frequenz: 5785 bzw. 5745 MHz
- o IP: DHCP
- 

### <span id="page-10-3"></span>Exelberg

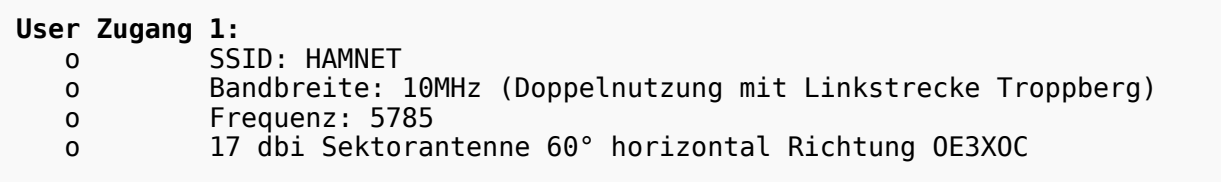

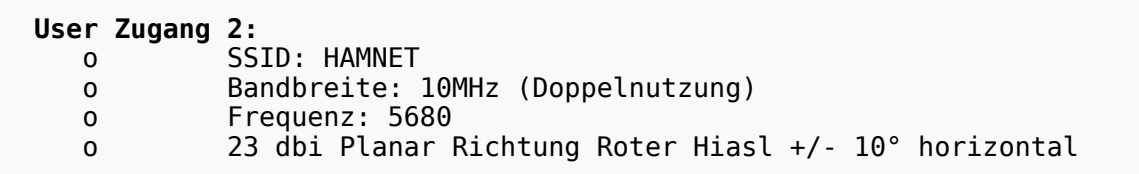

### <span id="page-11-0"></span>**Troppberg**

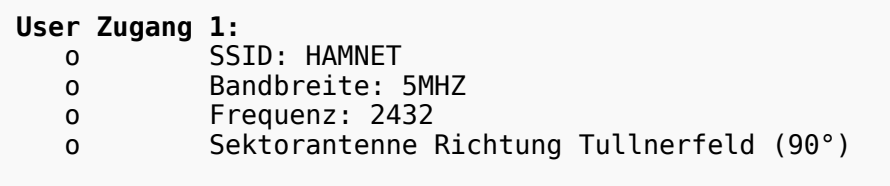

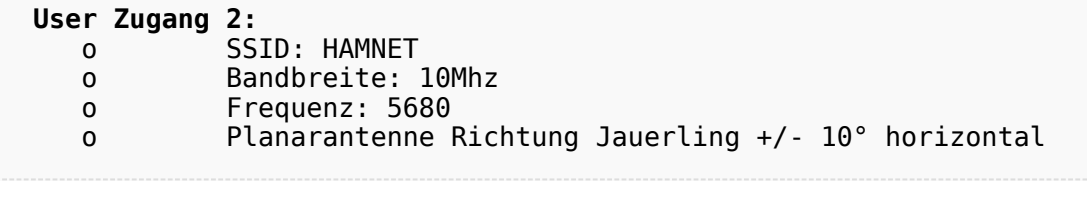

73 de OE1NDB, OE3NSC, OE3OLU und OE1KBC

# <span id="page-11-1"></span>Router Konfigurationen:

**Info:** Ubiquiti Router Konfigurationen: Nanostation 5 -> Userzugang mit [Ubiquiti Nanostation 5](https://wiki.oevsv.at/w/nsfr_img_auth.php/e/e9/HAMNET_Userzugang.pdf) Nanostation M5 -> Userzugang mit [Ubiquiti Nanostation M5](https://wiki.oevsv.at/w/nsfr_img_auth.php/7/7c/ANLEITUNG_HAMNET_NANOSTATION_M5.pdf) Bullet M5 -> Userzugang mit [Ubiquiti Bullet M5](https://wiki.oevsv.at/w/nsfr_img_auth.php/7/7c/ANLEITUNG_HAMNET_BULLET_M5.pdf)

**Wichtig:** Die Nanostation 5 sollte nicht über 20dbm Signalstärke betrieben werden, der SNR geht sonst um 8-10 db zurück.

### <span id="page-11-2"></span>Anwendungen:

In Wien ist der Index Web Server für OE1 [\[2\]](http://web.oe1.ampr.at), eine Web Cam [\[3\]](http://webcam.oe1xru.ampr.at) und ein Mumble Server On Air gegangen.

Nähere Informationen unter [Anwendungen im Hamnet](http://wiki.oevsv.at/index.php/Anwendungen_am_HAMNET).

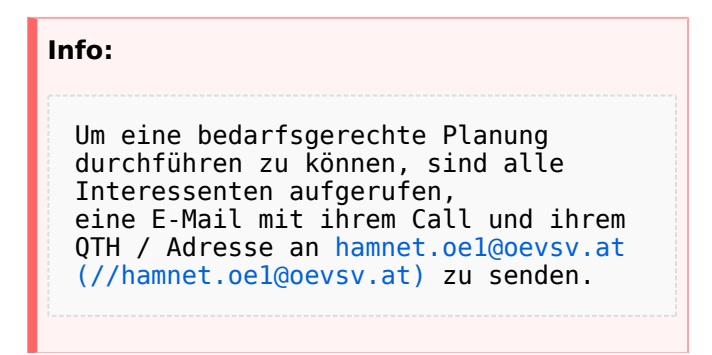

## <span id="page-12-1"></span>Vorträge über HAMNET in Wien

### <span id="page-12-0"></span>Anwendungen im HAMNET

Am Donnerstag den 27. Jänner 2011 fand um 19:00 Uhr im LV1 - Vortragssaal ein HAMNET Vortrag statt.

Kurt zeigte einen Überblick über die bereits sehr zahlreichen Anwendungen im HAMNET mit nachfolgendem Live Einstieg in Packet Radio via HAMNET, D-RATS und dem MUMBLE Server.

Hier finden Sie die Folien zum Vortrag mit Konfigurationshilfen [Anwendungen im HAMNET](https://wiki.oevsv.at/w/nsfr_img_auth.php/5/5d/Anwendungen_im_HAMNET.pdf)

### <span id="page-12-2"></span>HAMNET - Learning by doing

Am Donnerstag den 25. November 2010 fand um 19:00 Uhr im LV1 - Vortragssaal ein HAMNET Workshop statt.

Wir zeigen HAMNET in der Praxis mit praktischen Tips, Konfigurationen und Anwendungen.

### <span id="page-12-3"></span>Vortrag über Remotebetrieb auf KW und UKW über HAMNET

Am Donnerstag den 7. Oktober 2010 fand um 19:00 Uhr im LV1 - Vortragssaal von Gregor OE1SGW und Kurt OE1KBC der Vortrag zum aktuellen Ausbaustand von HAMNET in Wien statt.

Hier finden Sie den LINK zum VIDEO LIVE Mitschnitt [\[4\]](http://www.ustream.tv/recorded/10138622)